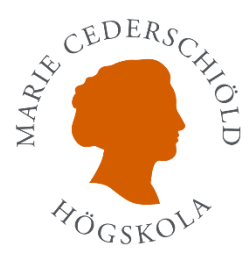

## Lathund, Anmälan till examinationer i Ladok

1. Gå in på student.ladok.se. Logga in med ditt 7-siffriga användarnamn och ditt lösenord. På första sidan ser du examinationstillfällen du kan anmäla dig på. Klicka på länken "Det finns xx examinationstillfälle(n) du kan anmäla dig på nu".

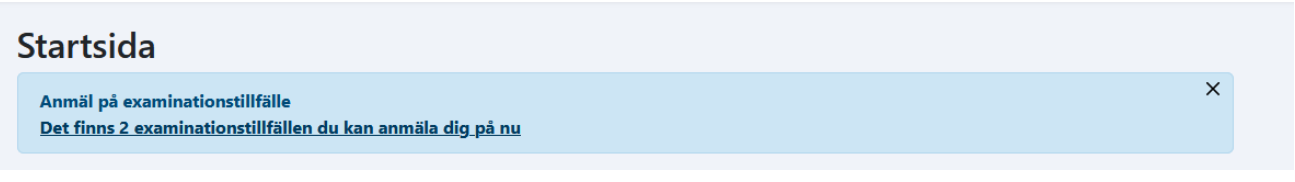

- 2. Du kommer in på sidan där du ser vilka examinationstillfällen som finns tillgängliga för dig och hur lång tid det är kvar att anmäla sig, se bilden nedan. Om du klickar på "Visa mer", hittar du information om examinationen, som t.ex. vem som är ansvarig för examinationen, eventuellt i vilken lokal examinationen äger rum samt din anonymiseringskod, som även finns tillgänglig för dig i examinationslokalen.
- 3. Du som har **ett giltigt beslut om förlängd skrivtid** anmäler dig på en examination med förlängd skrivtid. Du som inte har ett sådant beslut anmäler dig på en examination med ordinarie skrivtid.
- 4. Genom att klicka på "Anmäl" och "Bekräfta" anmäler du dig på examinationen.

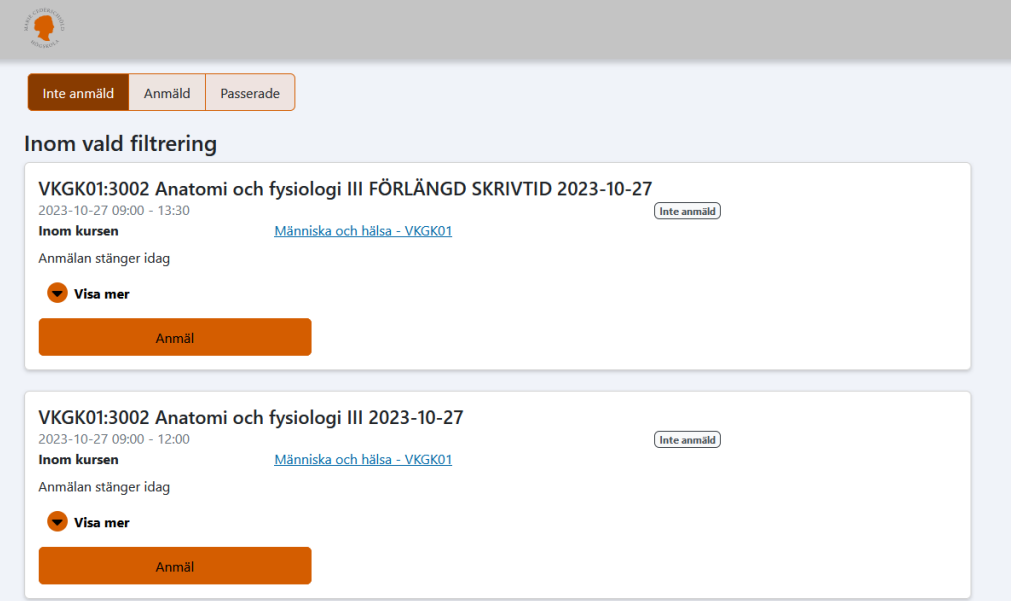

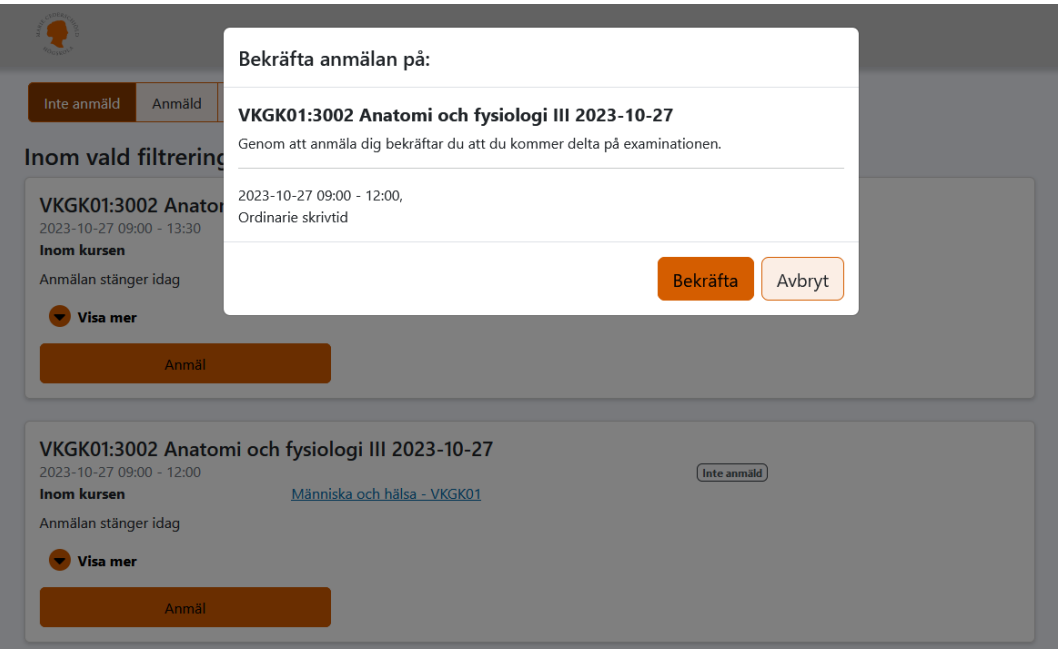

4. Under fliken Examinationstillfällen "Inte anmäld" ser du de examinationstillfällen som är tillgängliga för dig och under fliken "Anmäld" de examinationstillfällen som du har anmält dig på. Du kan även titta på de examinationstillfällen som är passerade.

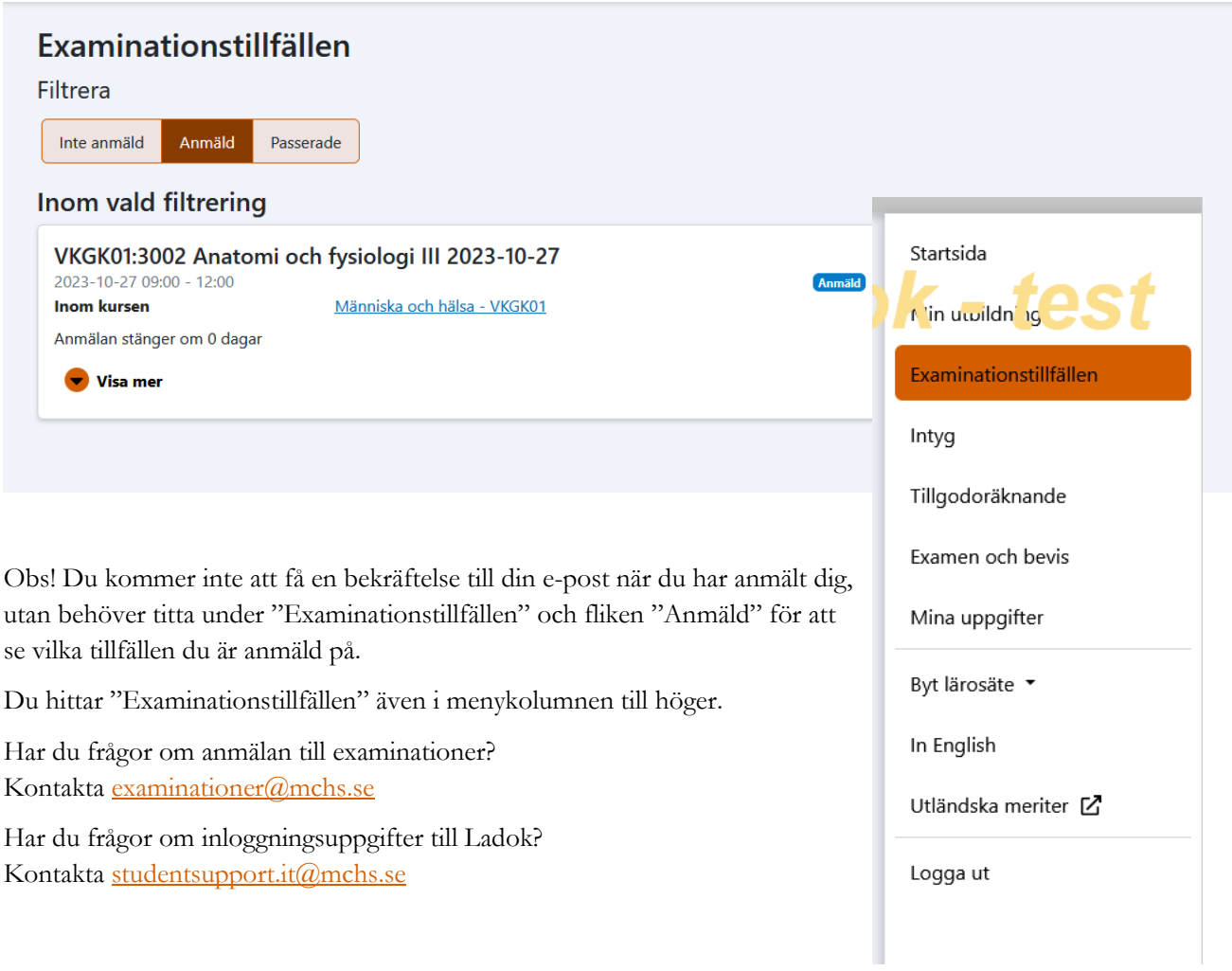